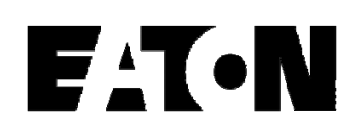

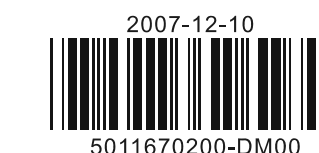

# ELC-CODNETM

### **WARNING**  $\bigwedge$

DeviceNet Network Scanner

# Instruction Sheet

- This Instruction Sheet only provides descriptions for electrical specifications, general specifications, installation and wiring.
- ELC-CODNETM is an OPEN-TYPE device and therefore should be installed in an enclosure free of airborne dust, humidity, electric shock and vibration. The enclosure should prevent non-maintenance staff from operating the device (e.g. key or specific tools are required for opening the enclosure) in case any danger or damage happens. DO NOT touch any terminal when the power is switched on.

# **1 INTRODUCTION**

### **1.1 Model Explanation and Peripherals**

Thank you for choosing Eaton Logic Controller (ELC) series products.

- $\circled{1}$ Extension port
- $^{\circledR}$  Power, MS, NS LED 3DIN rail clip
- 4Message display
- $\circledS$ Extension clip
- 6Address switch
- $\circledcirc$ Function switch
- (ඹ DeviceNet connection port
- 

### **Functions:**

- Support Group 2 server device and Group 2 only server device.
- Support DeviceNet Master and Slave mode. Support explicit connection via Predefined
- Master/Slave Connection Set (explicit message).
- ElinkConfigurator software. Support establishing all kinds of connections with Slave: polled, bit-strobed, change of state, cyclic
- Connection size is flexible from 1 to 380 bytes in the input and output area.

# **2** STANDARD SPECIFICATIONS

### **1.2 Product Profile and Outline**

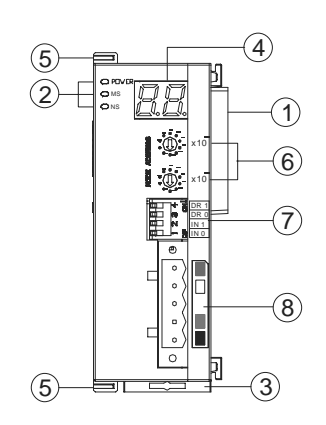

## **Product Profile:** Unit mm [inchs]

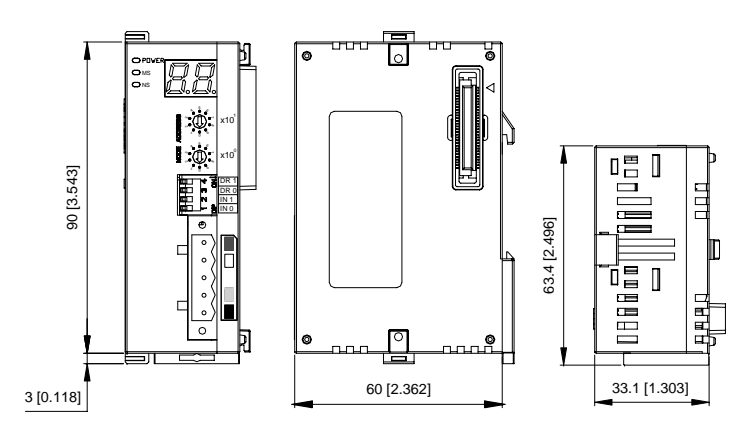

# ❖ Support EDS file configure in

# **Function Specifications**

<u>معمود</u> <u>5</u> <sup>0</sup> <sup>9</sup> <sup>1</sup>

 $\chi$ ຳ

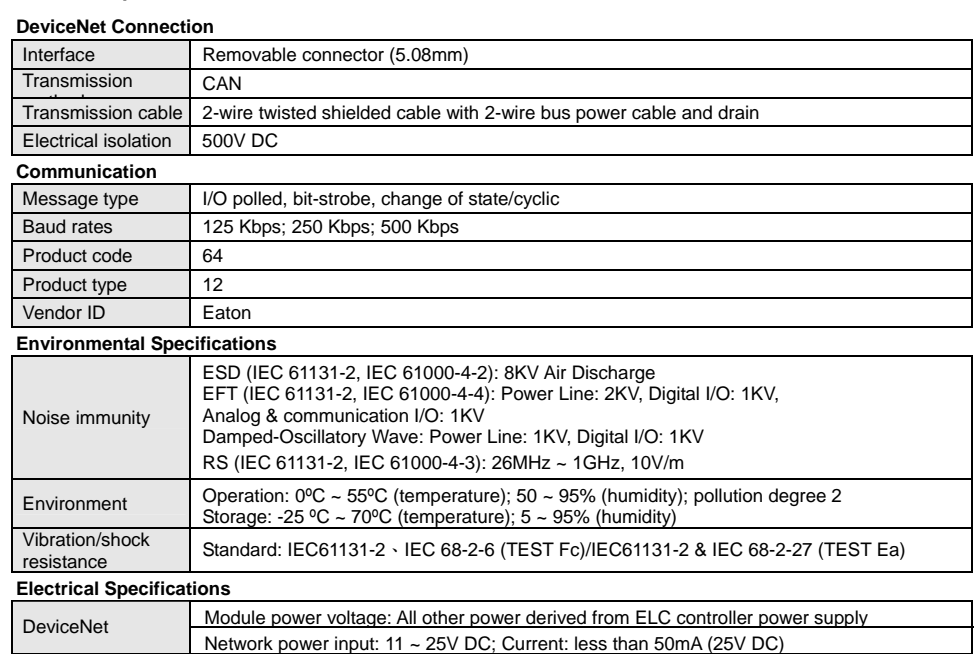

## **3 INSTALLATION**

- **3.1 Installing ELC-CODNETM With an ELC Controller**
- 1. Adjust the extension clip on the left side of the controller.
- 2. Connect the extension port of the controller with ELC-CODNETM as the figure below.
- 3. Fasten the extension clip.

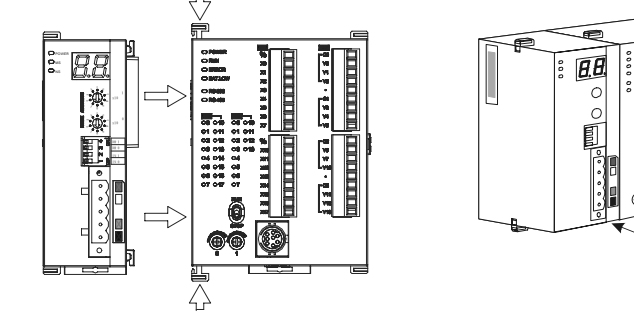

## **3.2 Pin Definition Of DeviceNet Connection Port**

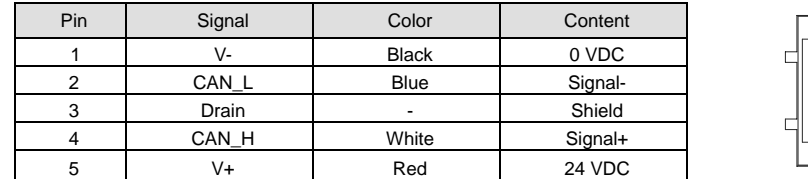

### **3.3 MAC ID Setting**

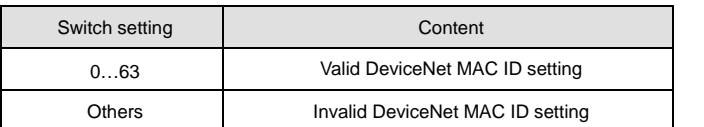

## **3.4 Function Switch Setting**

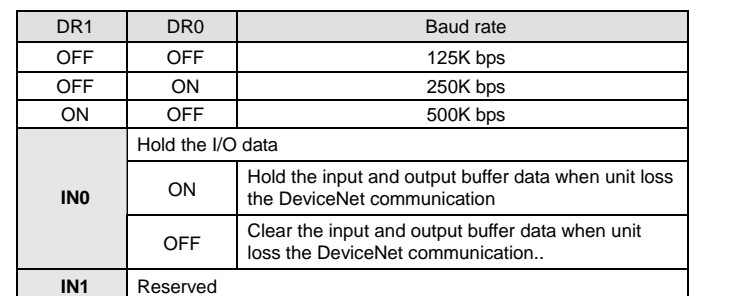

### **3.5 Connecting ELC-CODNETM Scanner With Slave Devices**

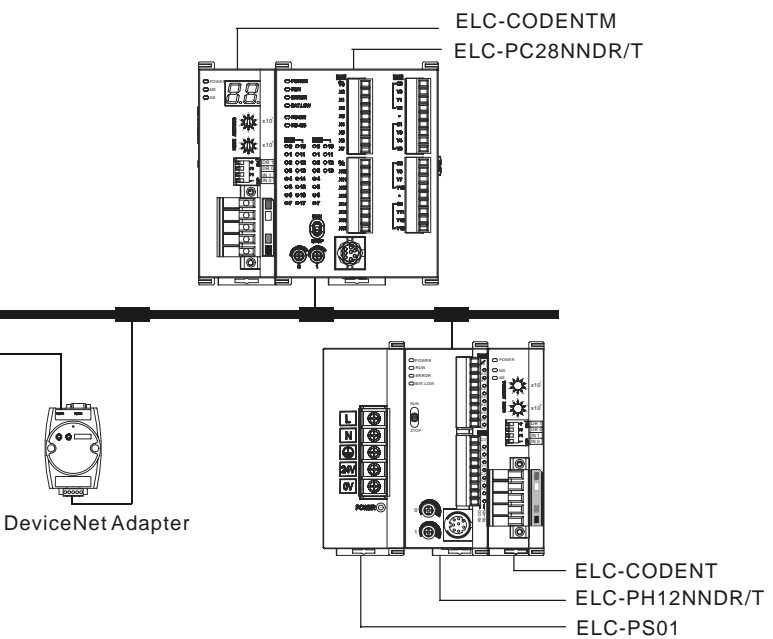

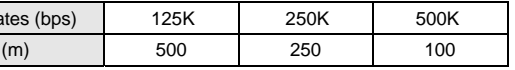

AC Motor Driver

# **3.6 Cable Length and Baud Rates**

The maximum cable length in a segment depends on the transmission speed. DeviceNet communicates at speeds from 125K bps to 500K bps over distances from 100 to 500 meters.

# Baud ra Length

## **4 CONFIGURATION**

## **4.1 Access ELC-CODNETM Scanner With ELC**

When ELC-CODNETM scanner is connected to the ELC, it will map a data area that maps to ELC-CODNETM scanner in the ELC.

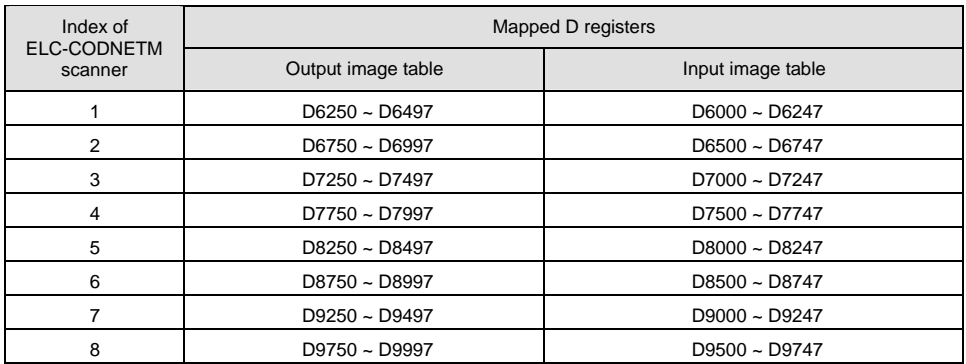

The index of ELC-CODNETM scanner is relative to the processor. The 1st scanner just to the left of the ELC is index number 1. The next scanner to the left is number 2. The others are indexed as 3, 4 …and so on.

## **4.2 Input and Output Image Tables**

The mapping of the scanner input and output image (the 1<sup>st</sup> scanner):

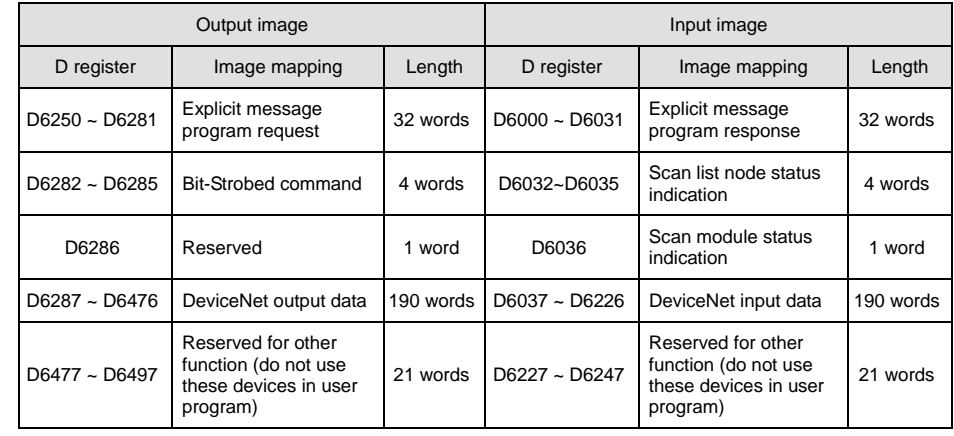

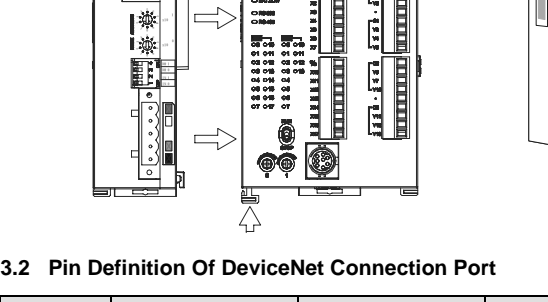

## www.comoso.com

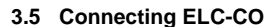

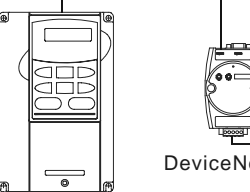

### **4.3 Using Explicit Message in Application Program**

ELC-CODNETM scanner can use the ELC application program to send an explicit message request and receive explicit message response.

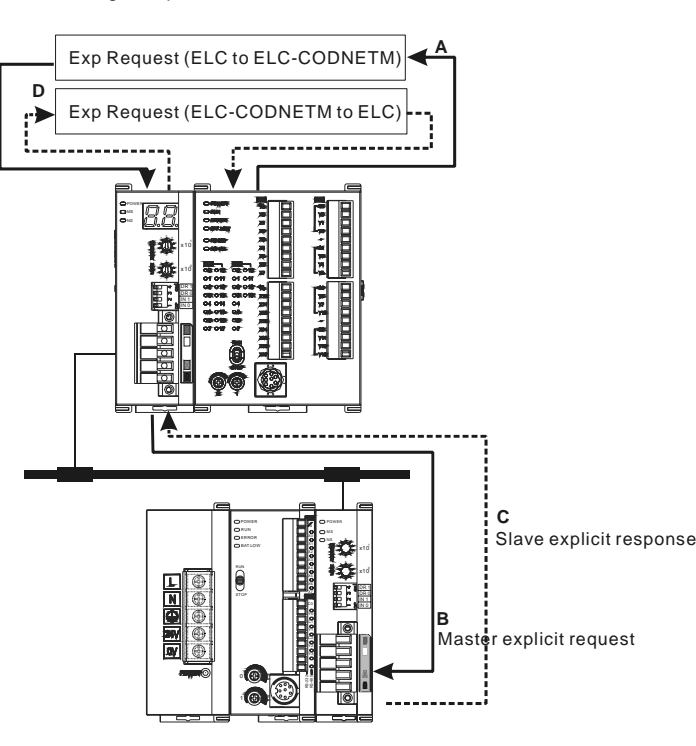

Step A: ELC transfers the explicit message data to ELC-CODNETM scanner. Step B: ELC-CODNETM scanner sends the explicit request to target devices. Step C: The target devices process the request and send the response to ELC-CODNETM scanner. Step D: ELC receives the explicit response data.

### **4.4 Explicit Message Structure**

■ ReqID: When sending every explicit message, the user has to assign a Request ID for this explicit message. ELC-CODNETM scanner identifies the response message by this ID. Therefore, the user has to change the ID value when completing an explicit message communication for the next transmission.

The explicit message is controlled by the explicit message program request area and explicit message program response area. The two areas are mapped to D registers in ELC.

- Command code: Fixed to 01 for every message transmission.
- Port: Reserved as 0 for every message transmission.
- Size: The size of message data (starting from D6253); Unit: byte.
- Service code: The service code of this explicit message.
- MAC ID: The node address of target devices. The format of explicit message response:

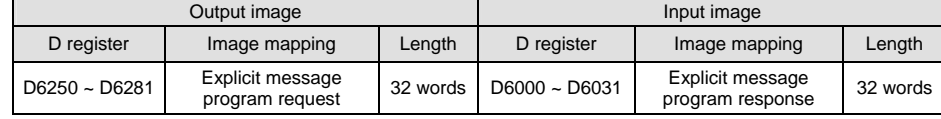

The user can move the data of explicit request message to D6250 ~ D6281 and the ELC-CODNETM scanner will send the response data to D6000 ~ D6031. The explicit message request format is shown in the table below.

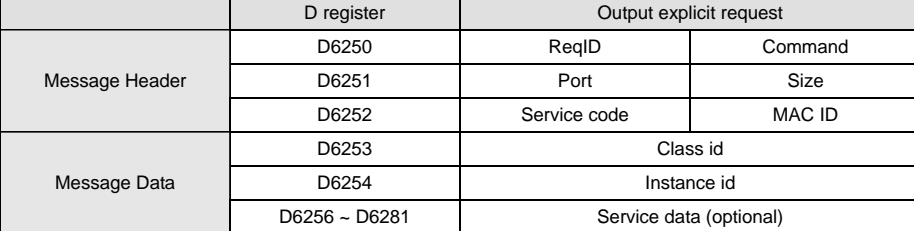

The user can acquire the status of the scan module by monitoring D6036. When the scan module is working normally, D6036 = 0. When the scan module is being initialized, the high byte of D6036 = 1 and the low byte of D6036 = 0. When error occurs in the scan module, the high byte of D6036 = 2. See the low bytes of D6036 for error codes.

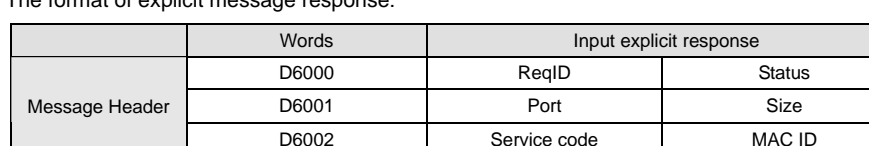

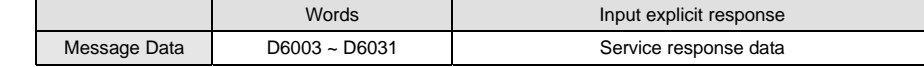

Status code:

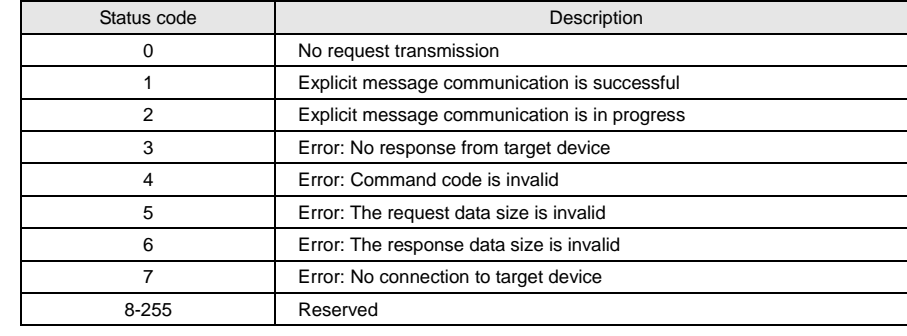

### **5 BIT-STROBED COMMAND**

### **5.1 Bit-strobe Principles**

Bit-strobe is one of the standard I/O transmission method for DeviceNet. The length of the command is fixed as 8 bytes, i.e. 64 bits. Every bit corresponds to 1 slave.

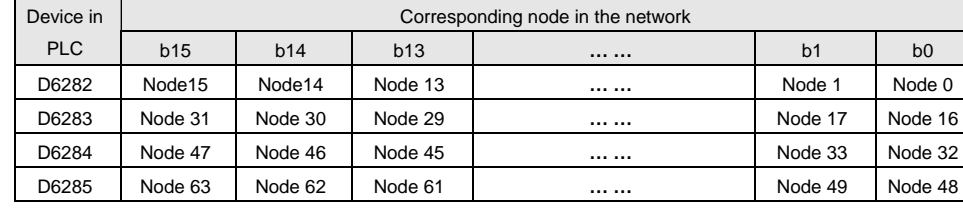

In the bit-strobe mode, the master does not send data to the nodes of the slave. However, when the corresponding bit is set as "0", the node of the slave has to respond with I/O data to the master. When the corresponding bit is set

as "1", the node of the slave does not need to respond with I/O data to the master.

### **6 NETWORK NODE STATUS INDICATION**

### **6.1 Scan List Node Status Indication**

The scan module conducts real-time monitoring on the nodes in the scan list and maps the status of each node to a bit. The user can acquire the status of the node in the network by monitoring the contents in D6032 ~ D6035. See the table below for the devices in the PLC and their corresponding nodes in the network.

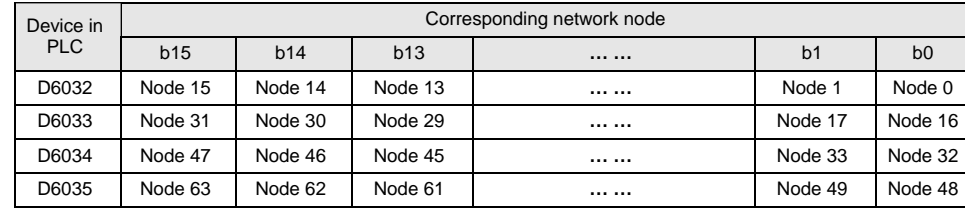

When the node in the scan list is in normal (abnormal) status, its corresponding bit will be Off (On).

### **6.2 Scan Module Status Indication**

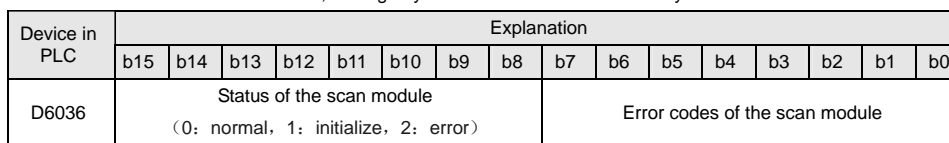

### **7 TROUBLESHOOTING**

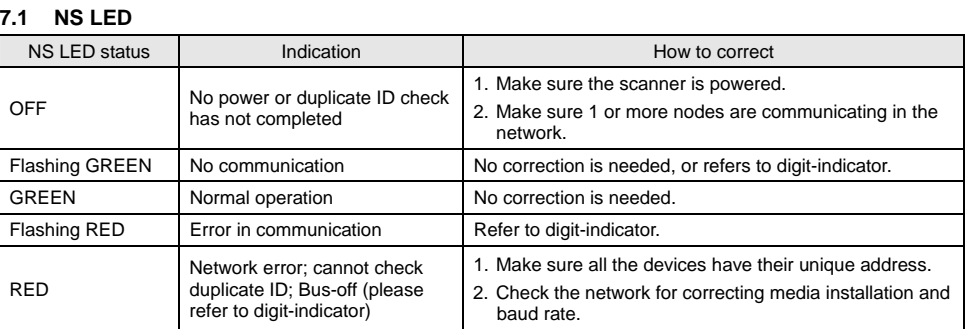

### **7.2 MS LED**

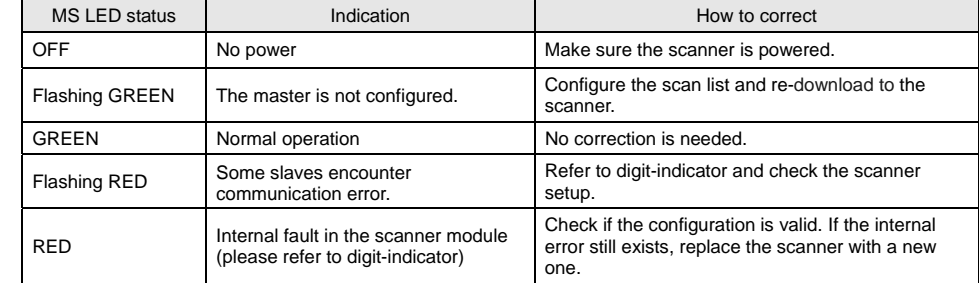

### **7.3 NS & MS LED**

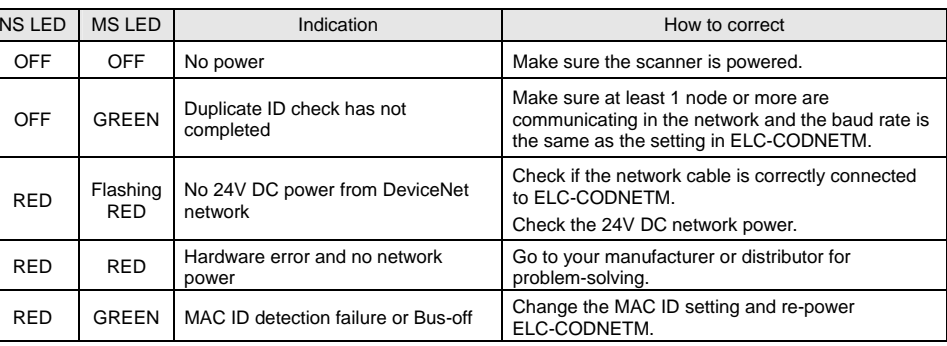

### **7.4 Digit-Indicator LED**

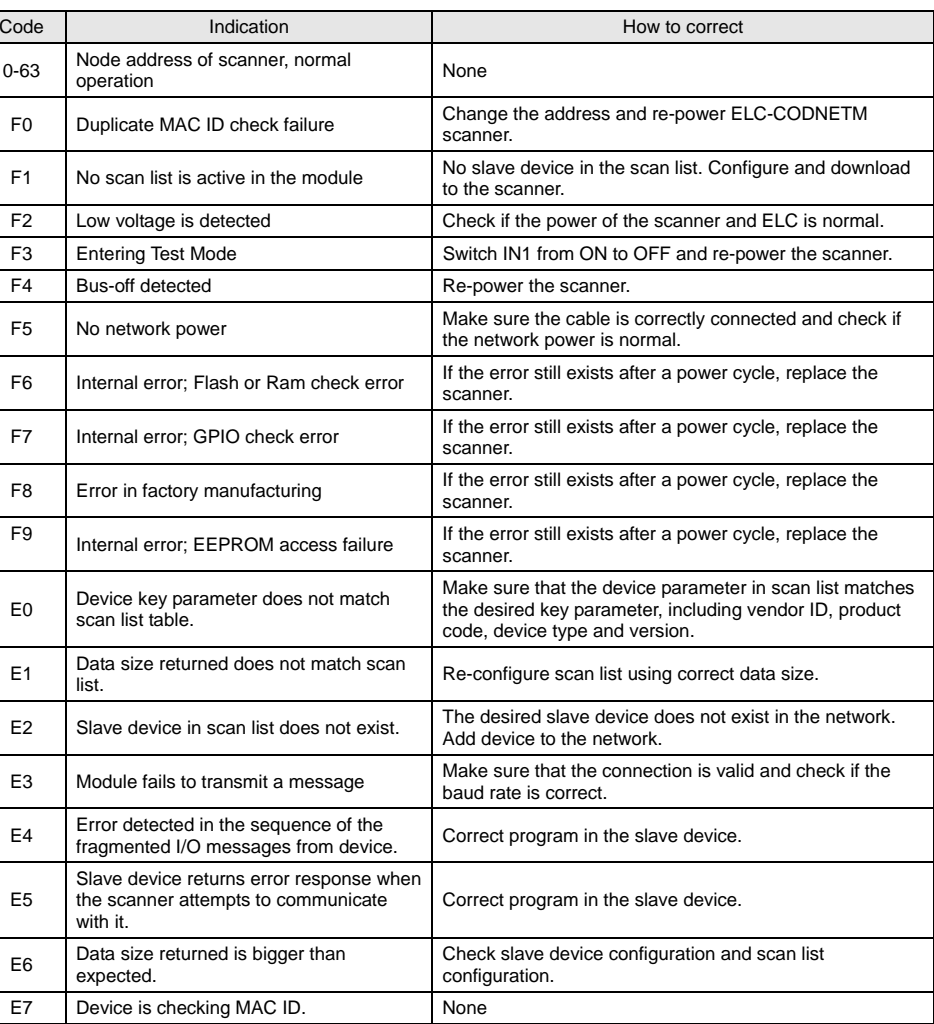

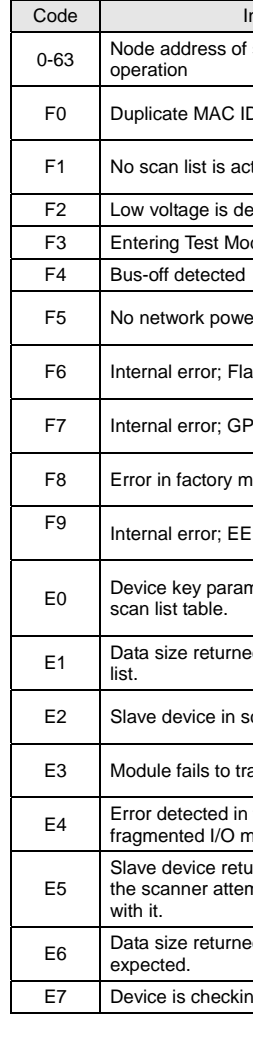